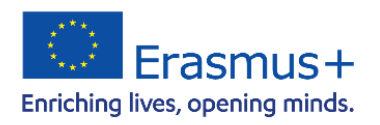

Nationale Agentur für Erasmus+ Hochschulzusammenarbeit

Deutscher Akademischer Austauschdienst German Academic Exchange Service

## Online Language Support (OLS)

Erasmus+ Program Generation 2021-2027

English Translation: University of Siegen, International Student Affairs

Quick Guide for Erasmus+ Participants on how to use the **Online Language Support** provided by EU Academy

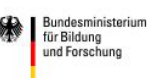

GEFÖRDERT VOM

## **1. Introduction**

In the Erasmus+ program, participants are also given access to Online Language Support (OLS) to improve their knowledge of the language in which they are studying or doing their traineeship abroad. OLS makes language support accessible in a flexible and easy way and contributes to the promotion of language learning and linguistic diversity.

Students have access to Online Language Support for three years, giving them the opportunity to improve their language skills before, during, and after their stay abroad. A total of 24 languages are currently available at different learning levels (from level A1 to xx). In the further course of the program, both the range of languages and the individual learning levels will be expanded step by step. Access to the language courses includes a wide variety of interactive and customized activities. Participants can take language courses in any of the languages available on OLS with no limit on the number of languages and learning units and improve their language skills over a total period of three years.

In order to gain full access to the language learning services, including *self-assessments*, students need to join the individual language communities. Students also have the opportunity to share and discuss their language learning experiences in the OLS forums (also called communities). There are already 12 communities with their respective forums and community managers.

How to join a community is briefly described below:

Students will receive an invitation to Online Language Support via email. Access to Online Language Support for all users is possible via the [EU-Login.](https://webgate.ec.europa.eu/cas/login?loginRequestId=ECAS_LR-22238735-A3vXAZIKu2CO2ZdiVOqtTc1g9SMqc6jhPUi8lqXcOql7WzuVIiO2CzPasKAivr1hBmd4w2rIJvQ2PHKClvdrD1-jpJZscgsw0KQgHTnlthA78-ZBPsGRkBtf0maiV821QqHztztqGvYcLtOMOHznI78dHlgH63lzWm2S8dnlqXqzoe6kriGAjctbwA2wdS4zeAmK8W) When logging in to the EU Academy platform for the first time, it is also necessary to give consent to data protection.

With the help of [this hyperlink](https://academy.europa.eu/local/euacademy/pages/course/community-overview.php?title=learn-a-new-language), funded students can directly access the core area of OLS.

On this home page, the core area, there is an arrow on the right in the "Welcome to OLS" field with "Join Community" (before login). If the person is already logged in, the "Welcome to OLS" field says "Resume". If this arrow is clicked, the person gets access to all available learning languages on the platform.

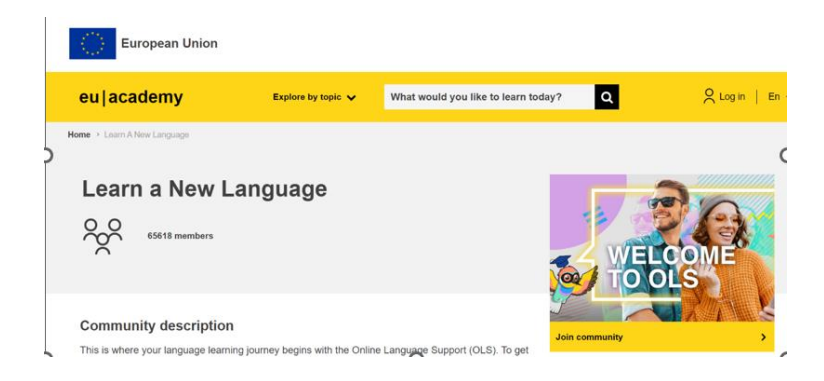

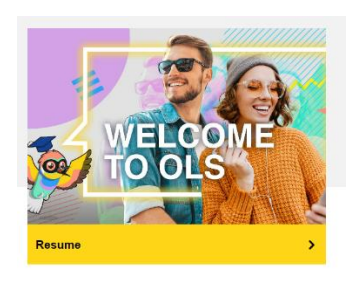

Due to a technical problem, the self-assessments for Spanish and English have been linked directly to the top page, below which you will find all other communities. Here you will find a variety of interactive learning opportunities.

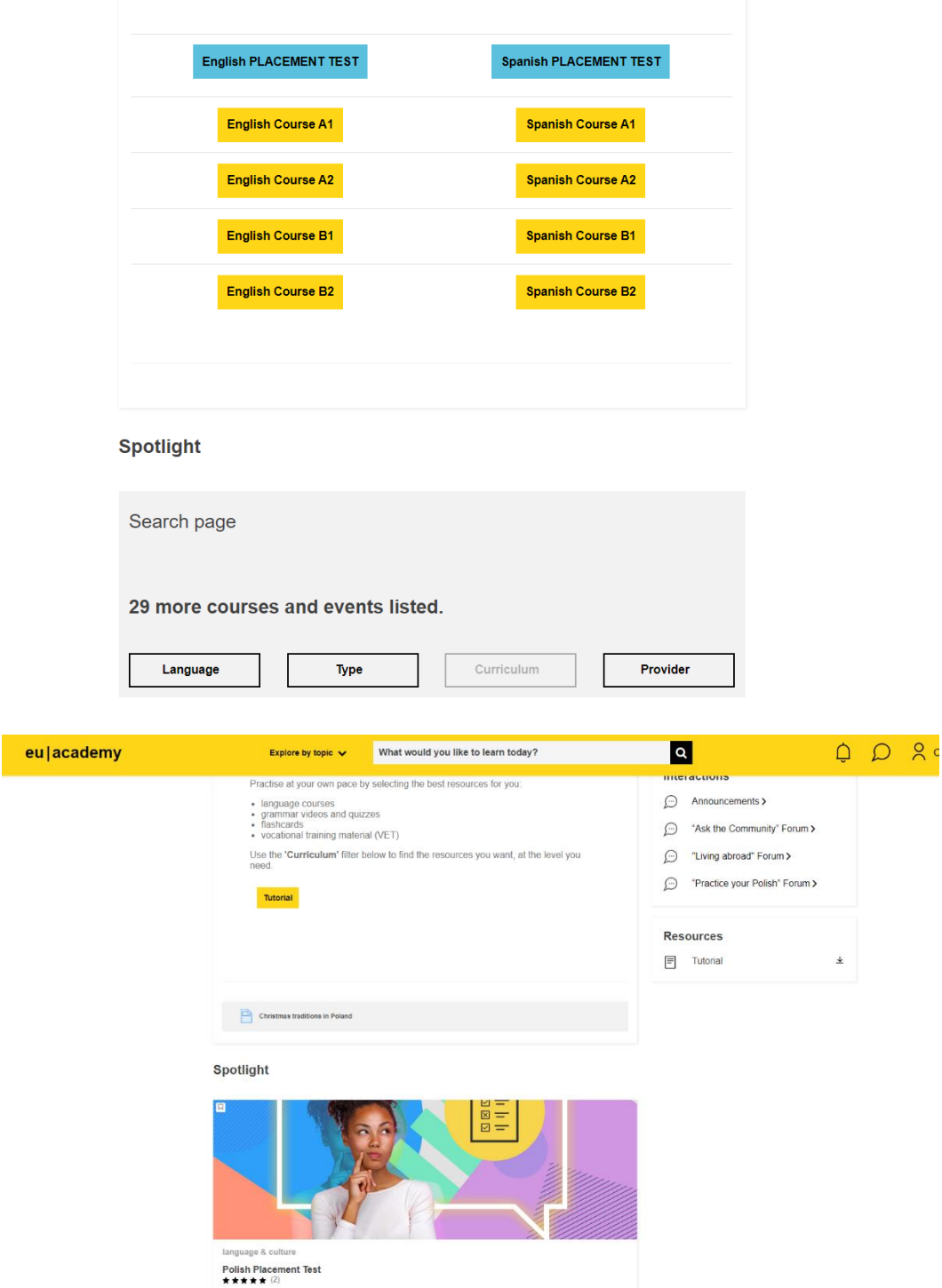

In the present example, a self-assessment for Polish is selected: click on "Enrol" and start your personal placement test by "Attempt quiz now". You can also pause the test and continue at a later time.

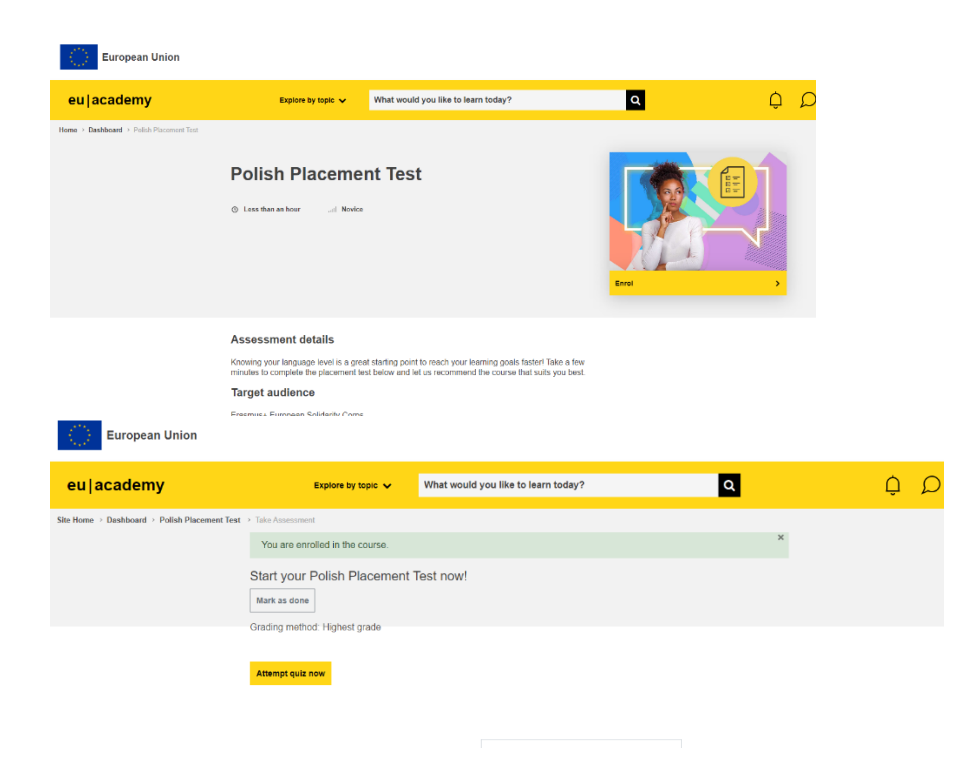

Once the self-assessment has been successfully completed, your test will be evaluated and you will be assigned to a learning level according to your prior knowledge. Now you can choose the appropriate language course and start your language journey!

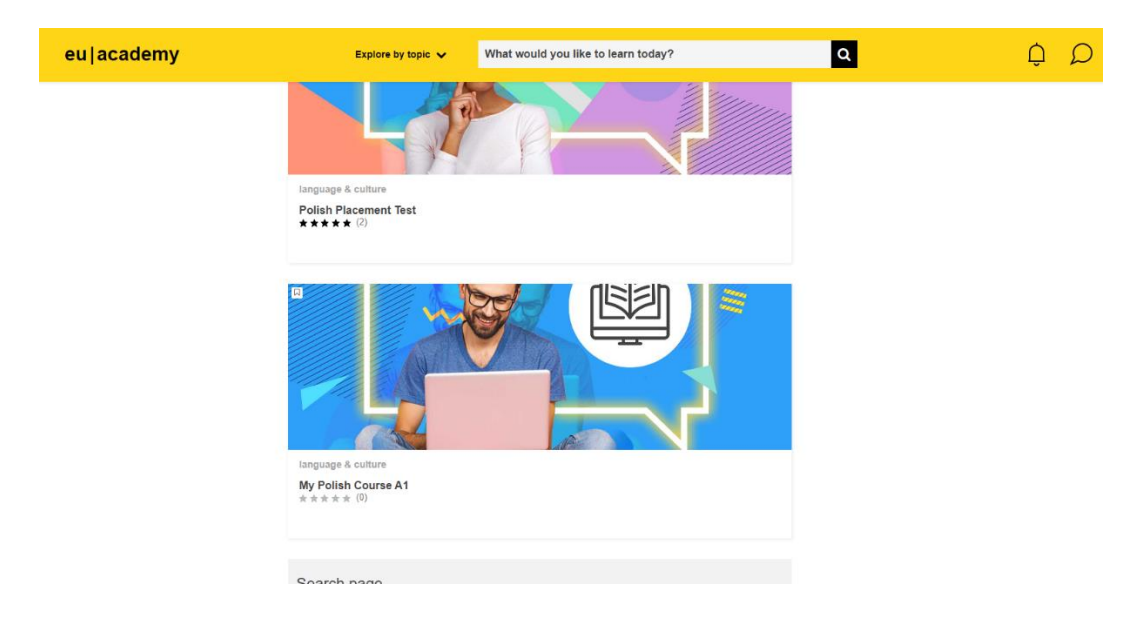

We hope you enjoy learning languages and discovering the platform! In case of technical difficulties, the Help Centre of the European Commission is at your disposal: [Help centre \(europa.eu\)](https://academy.europa.eu/local/euacademy/pages/faq/index.php)